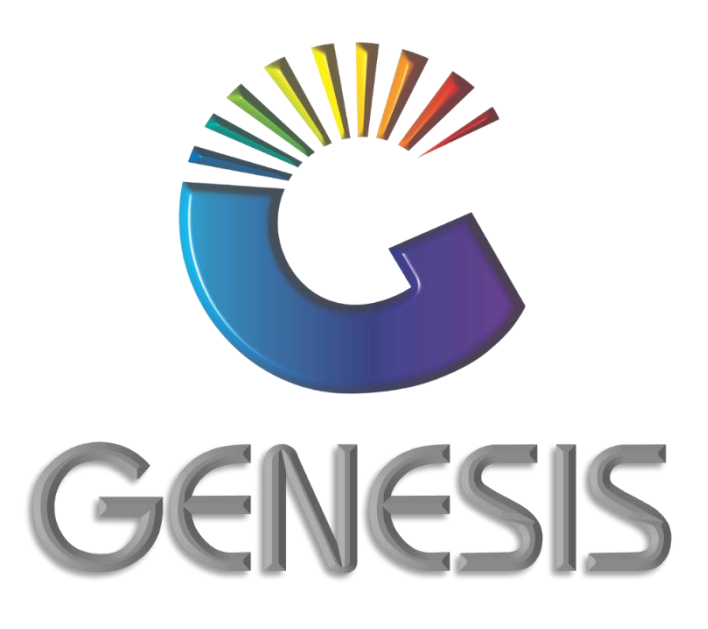

## **How to Guide Offline Till Cash-Up**

*MRJ Consultants 37 Weavind Ave, Eldoraigne, Centurion, 0157 Tel: (012) 654 0300 Mail: helpdesk@mrj.co.za*

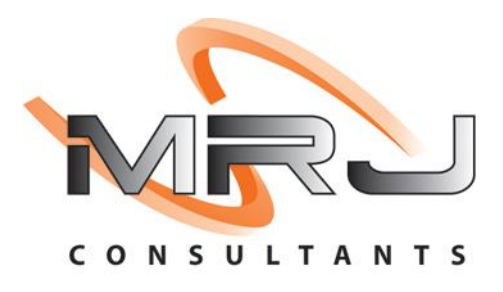

## **How to do a Cash Up on an Offline Till**

1. Log into the Offline Till. Type in your **Supervisor Code** and **Password.** Click on **Proceed.**

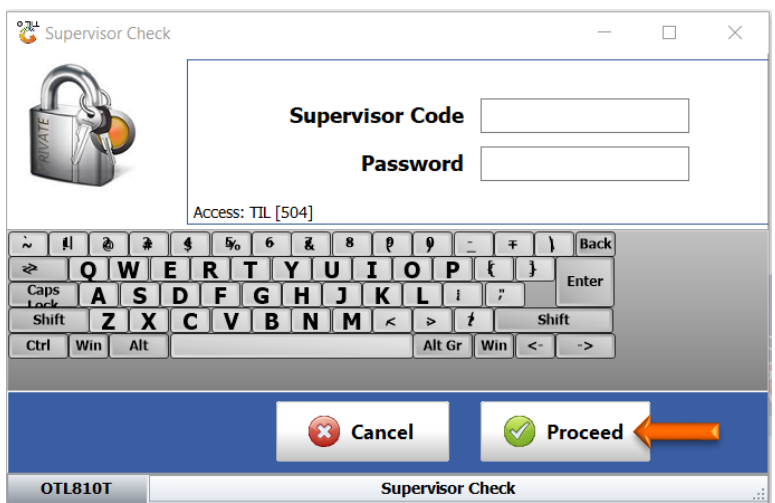

2. Press F7 on your keyboard or click on Cash Management and Cash-up.

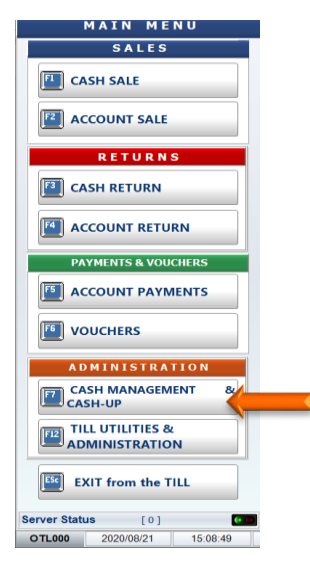

3. Press F5 on your keyboard or click on Cash-up and Close Till.

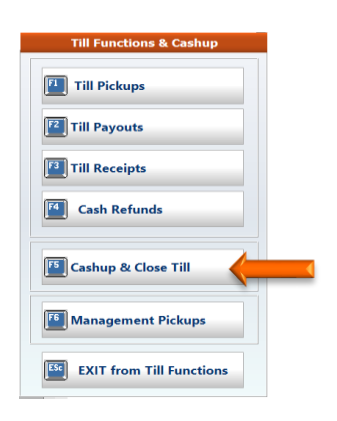

4. Press F2 on your keyboard or on Capture Coinage

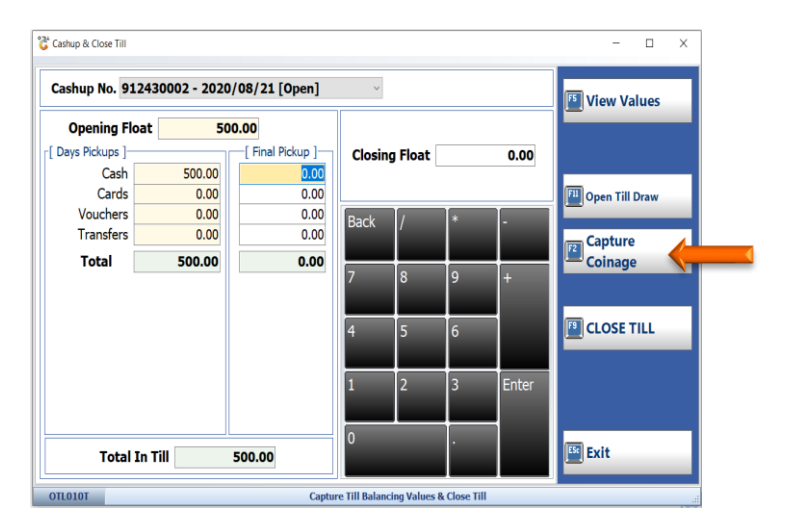

5. Count the cash in the Till and capture the number counted of each denomination in the Count column. E.g. 10 x R200 notes = to R2000.00

Once all the cash is counted and captured press F10 on your keyboard or click on Accept

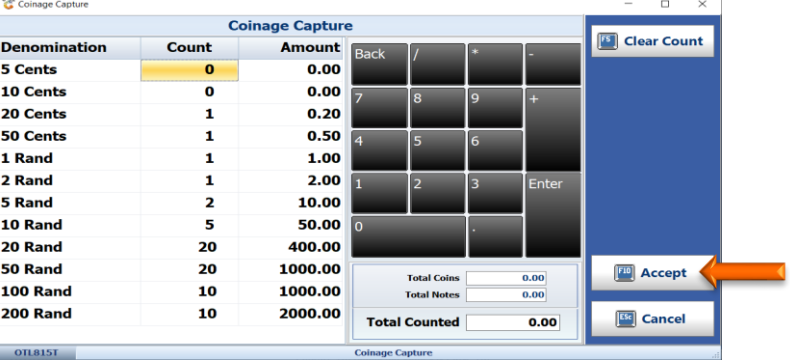

6. Confirm that the count is correct by pressing Y on your keyboard or click on Yes. If you need to make any changes, press  $N$  on your keyboard or click on  $N$ o and make the necessary chnages.

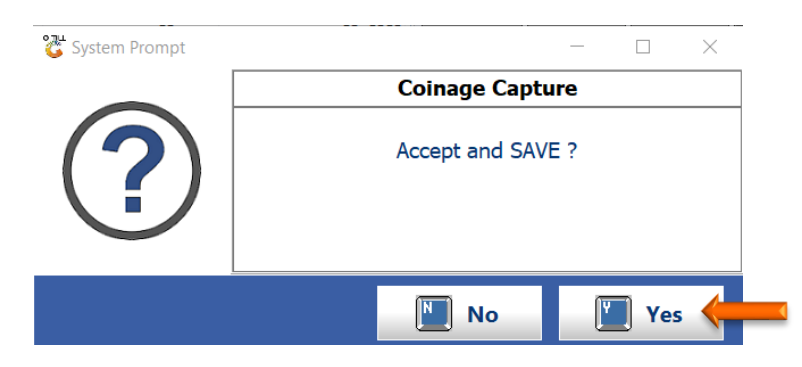

7. Press F5 on your keyboard or click on View Values

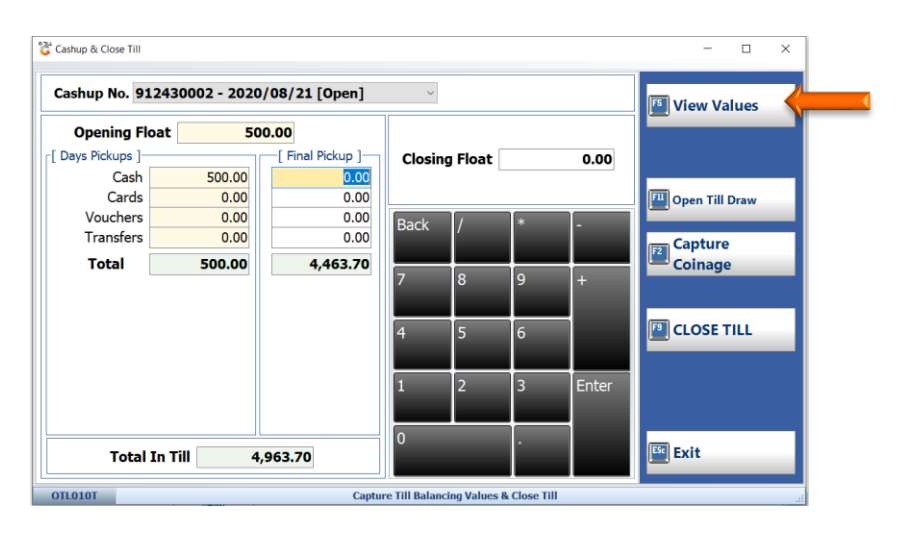

8. This screen allows you to view the till activities and cash counted.

If Cash Taken, Vouchers, Credit Cards etc. match to your till activities, the indicated Line will show Till Balanced and the value will be Zero. If the till does not balance, the line will show Till is OVER or till is UNDER with the difference in the amount reflected.

You can also Print the Cash-Up details by pressing F7 on your keyboard or clicking on Print. To exit the screen, press the Esc button on your keyboard or click on Back.

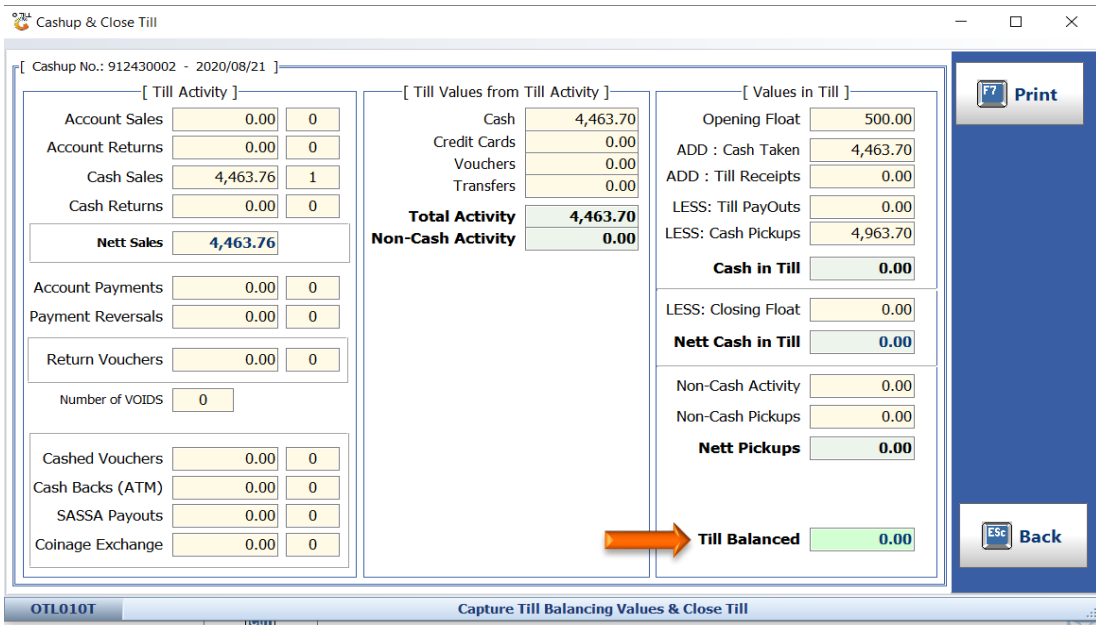

9. To close the till press F9 on your keyboard or click on Close Till.

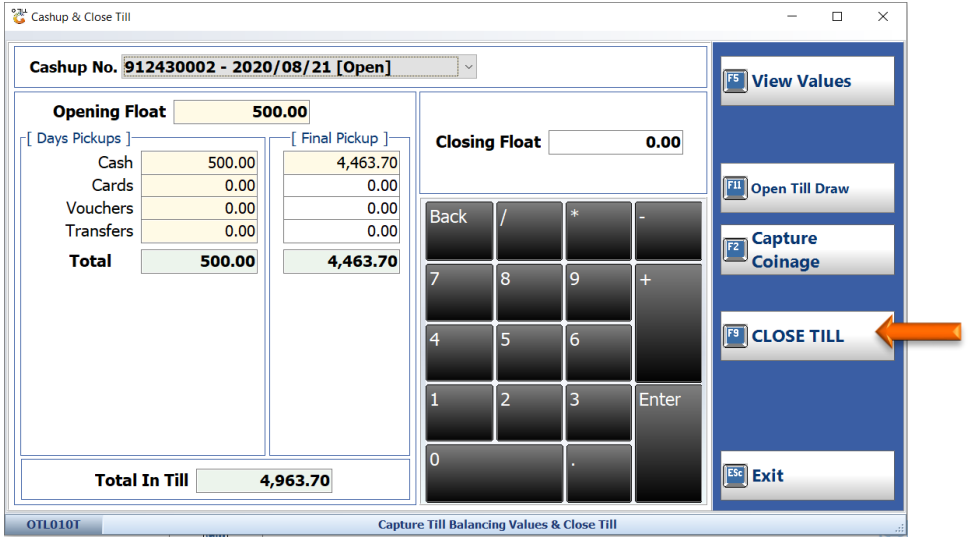

And that concludes the User Gu

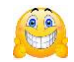